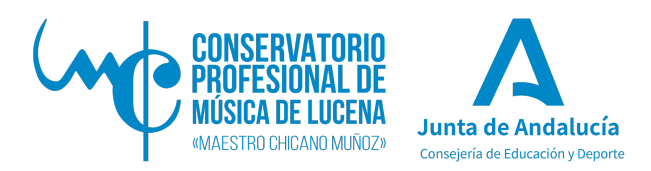

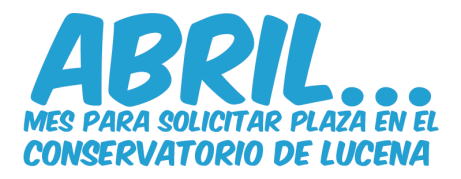

## **INSTRUCCIONES PARA RELLENAR POR INTERNET EL MODELO 046 (PRESENTACIÓN FÍSICA EN EL BANCO O TELEMÁTICA). REQUERIDO PARA PRUEBA DE ACCESO A ENSEÑANZAS PROFESIONALES.**

Para rellenar el modelo 046 debemos acceder a la plataforma de la Consejería de Economía y Hacienda de la Junta de Andalucía en el siguiente enlace:

**https://www.juntadeandalucia.es/economiayhacienda/apl/surweb/modelos/modelo046/046.jsp**

## **DATOS A CONSIGNAR:**

## **OBLIGADO AL PAGO**:

Si el alumno es menor de edad, los datos a consignar serán los del padre, madre o tutor legal. Más abajo, marcar "domicilio fiscal" antes de comenzar a rellenar los datos de domicilio y residencia.

**DATOS GENERALES**: Marcar con una cruz el campo AUTOLIQUIDACIÓN. En el cuadro en blanco deberá poner:

Prueba de acceso a 1º curso de Enseñanzas Profesionales de Música.

**FECHA DEVENGO**: La fecha en la que se haga el ingreso. (dd/mm/aaaa) Justo debajo hay una cuadrícula para solicitar una bonificación por pago a través de medios electrónicos.

**TOTAL A INGRESAR**: 37,92 euros (Familia numerosa: 18,96 euros).

**CÓDIGO TERRITORIAL**: **ED1411** (Deberá aparecer C.P.M. "Maestro Chicano Muñoz".)

**CONCEPTO DE PAGO**: **TJ50** (Servicios académicos y profesionales música y danza)

Al terminar pulsaremos el botón "**VALIDAR**" y se abre una ventana que nos permite abonar la tasa a través del "Pago telemático".

Ahora podrá realizar el pago a través de la plataforma de pago electrónico de la Consejería de Hacienda y Administración Pública.

Una vez abonada la tasa, deberá **descargar el justificante del pago** y enviarlo a la secretaría del centro: **conservatoriodelucena.admon@gmail.com** , junto con el anexo I relleno.

Para cualquier duda o aclaración sobre esta información, pueden escribir al correo electrónico del Conservatorio conservatoriodelucena.admon@gmail.com o llamar al teléfono 626 74 83 33